## **Отправка на ознакомление подчиненным**

Часто требуется переслать приказ или распоряжение от руководителя подразделения своим подчиненным. Как это сделать правильно, рассказано в этой статье.

В поступившем задании на ознакомление, включите «**Предпросмотр**» и правее отображения документа нажмите на вертикальное многоточие.

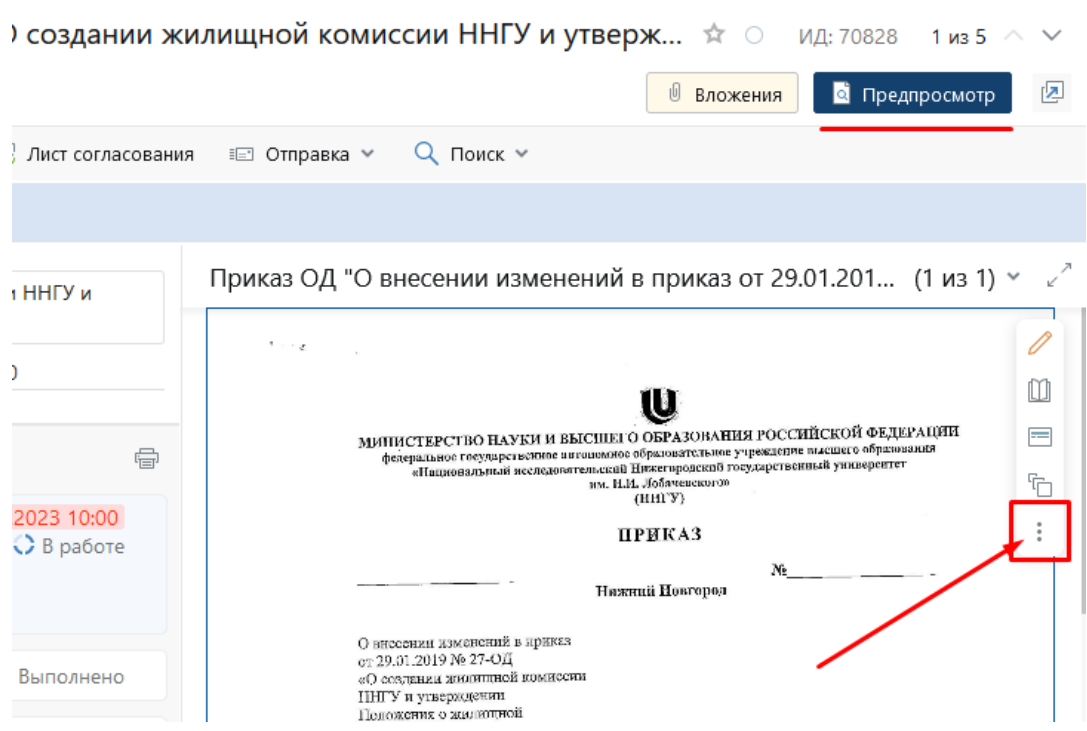

В открывшемся меню нажмите «**Отправить**» -> «**На ознакомление**»

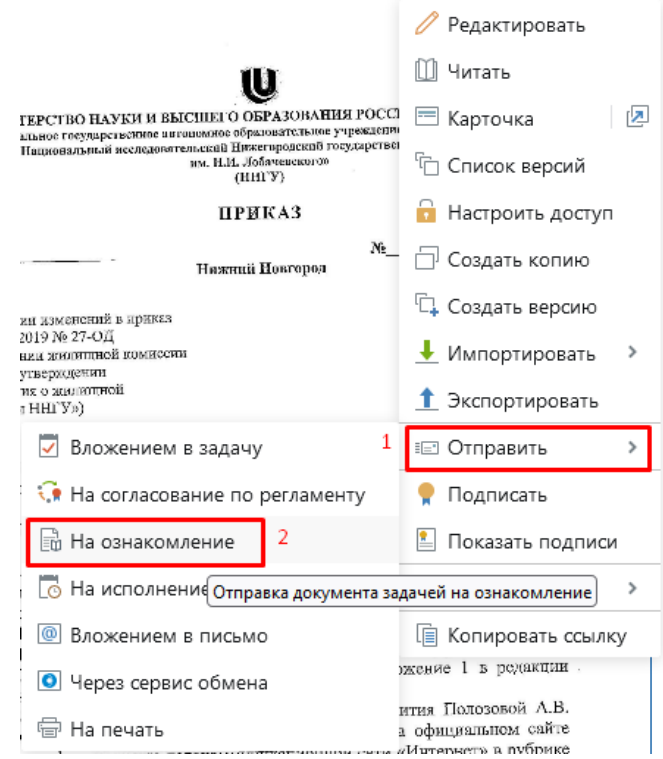

## Далее, вам нужно выбрать адресатов (одного или нескольких), можно добавить пояснение и «**Отправить**» новое задание.

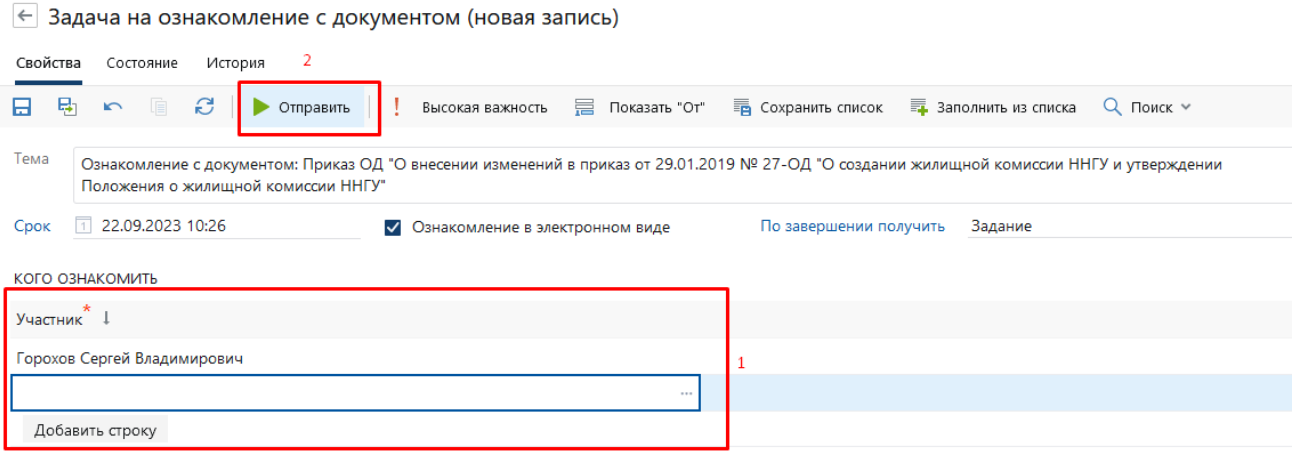

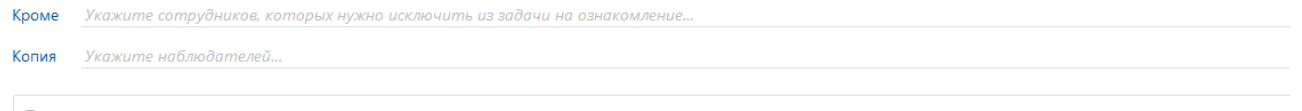

Прошу ознакомиться с документом.

Подчиненные получат задание на ознакомление с данным документом и всеми вложениями.